## General Knowledgebase Articles Where do I find the Knowtifier logs?

The Knowtifier App, and Knowtifier Windows service log files are stored separately.

## Access the log files from the Knowtifier app

- Log in to the Knowtifier app.
- Press the **Log Viewer** button on the main screen.

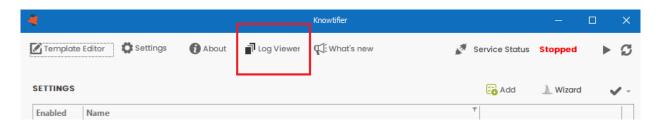

• From the **Log Source** dropdown, select either the Knowtifier App or the Knowtifier Service options depending on which log files you wish to view.

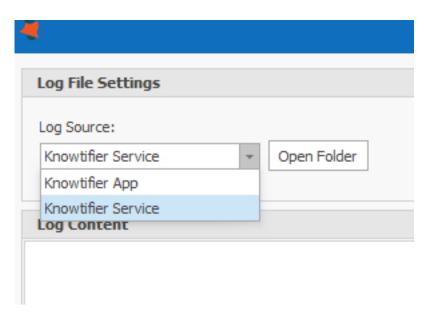

• Either press the **Open Folder** button to open the log files folder to access the log files directly, or select a specific log file from the **Log File** dropdown to read its content.

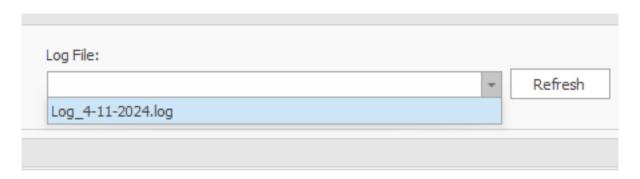

## **General Knowledgebase Articles**

The following table shows the log folders if you wish to access the log files directly.

| Log Source         | Folder Location                             |
|--------------------|---------------------------------------------|
| Knowtifier App     | C:\ProgramData\Keystroke\Knowtifier\Logs\K  |
| Knowtifier Service | C:\ProgramData\Keystroke\Knowtifier\Logs\Kn |

**Note:** If you are using a custom user account to run the Knowtifier service, please ensure it is either a Windows Administrator, or provide that user with read/write access to the folders above.

Unique solution ID: #1017

Author: Ahsan

Last update: 2024-04-11 19:53